Инструкция

**Как получить QR-код и результат ПЦР-теста в государственных сервисах**

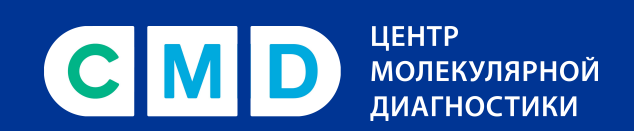

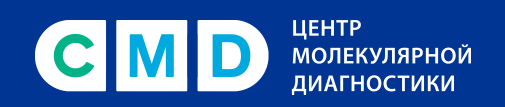

## Оглавление

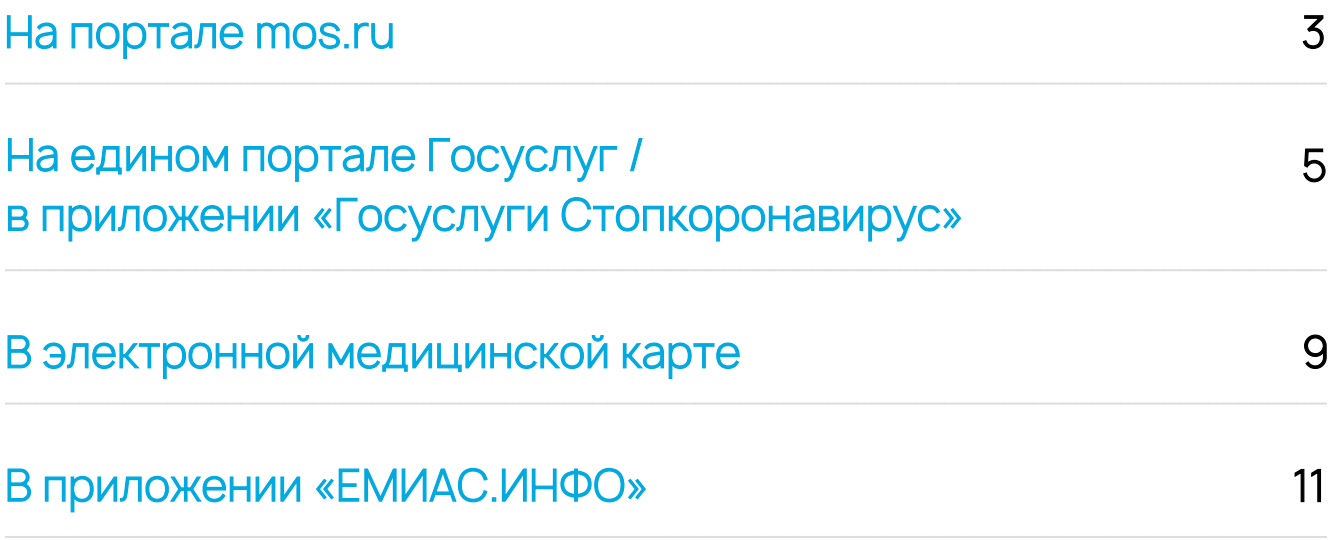

<span id="page-2-0"></span>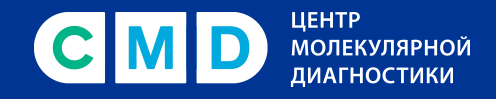

### **На портале mos.ru**

#### **Важно!**

Для загрузки результатов должна быть заранее создана, полностью заполнена и подтверждена учетная запись на сайт[е mos.ru,](https://www.mos.ru/) включая данные паспорта, СНИЛС, полиса ОМС, адреса регистрации.

- На сайте mos.ru нажать ссылку **«Как получить QR-код для посещения ресторана»** или зайти по ссылке [immune.mos.ru](https://immune.mos.ru/) 1.
- Кликнуть **«Получить QR-код для граждан РФ / иностранных граждан»** (в зависимости от гражданства). 2.

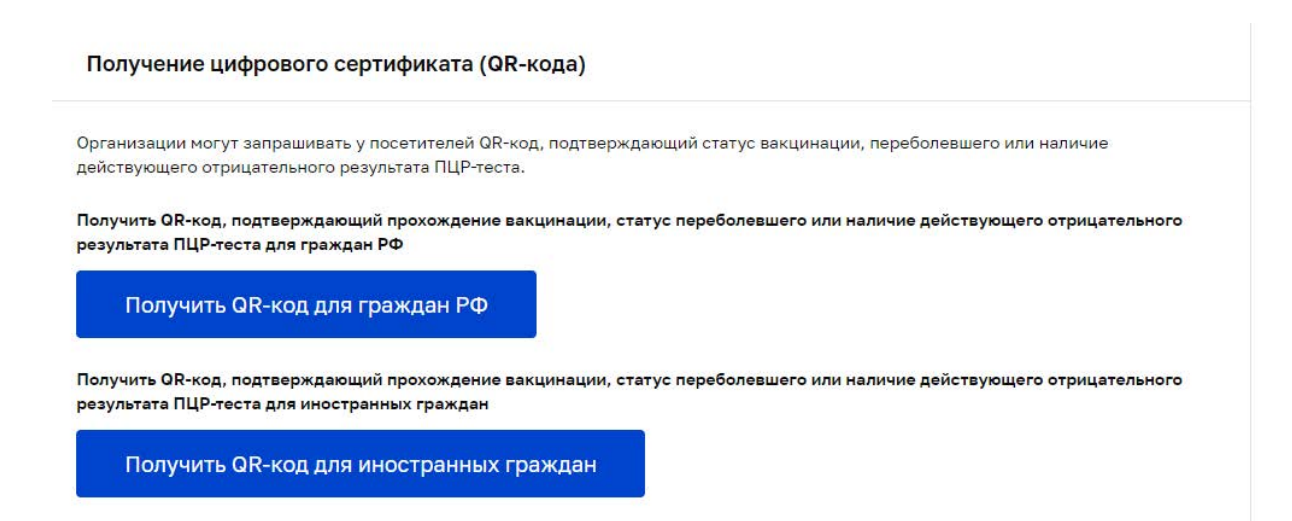

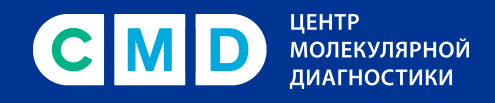

#### Проверить актуальность указанных данных в учетной записи и кликнуть **«Запросить информацию»**. 3.

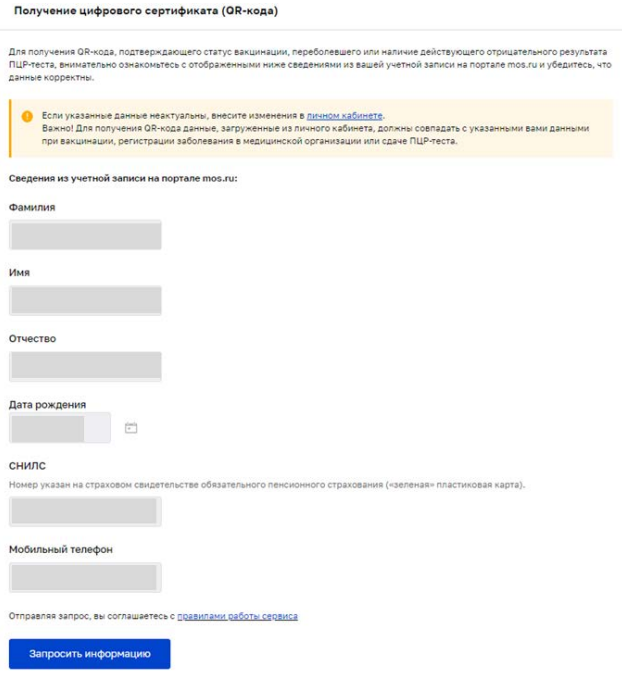

### 4. QR-код готов!

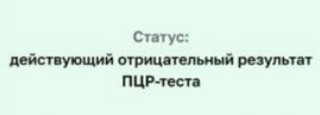

Предъявите данный QR-код при посещении общественных мест, в которых осуществляется контроль его наличия у посетителей.

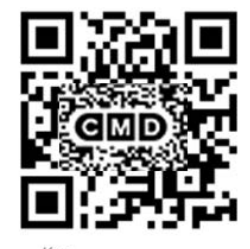

Кол

Сведения о владельце QR-кода: **U... B........ K..........** 

<span id="page-4-0"></span>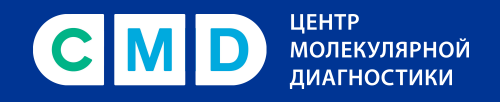

## **На едином портале Госуслуг / в приложении «Госуслуги Стопкоронавирус»**

Пользователь портала/приложения получит уведомление о готовности исследования. В приложении уведомление приходит pushсообщением, на портале – в раздел **«Госпочта»**. 1.

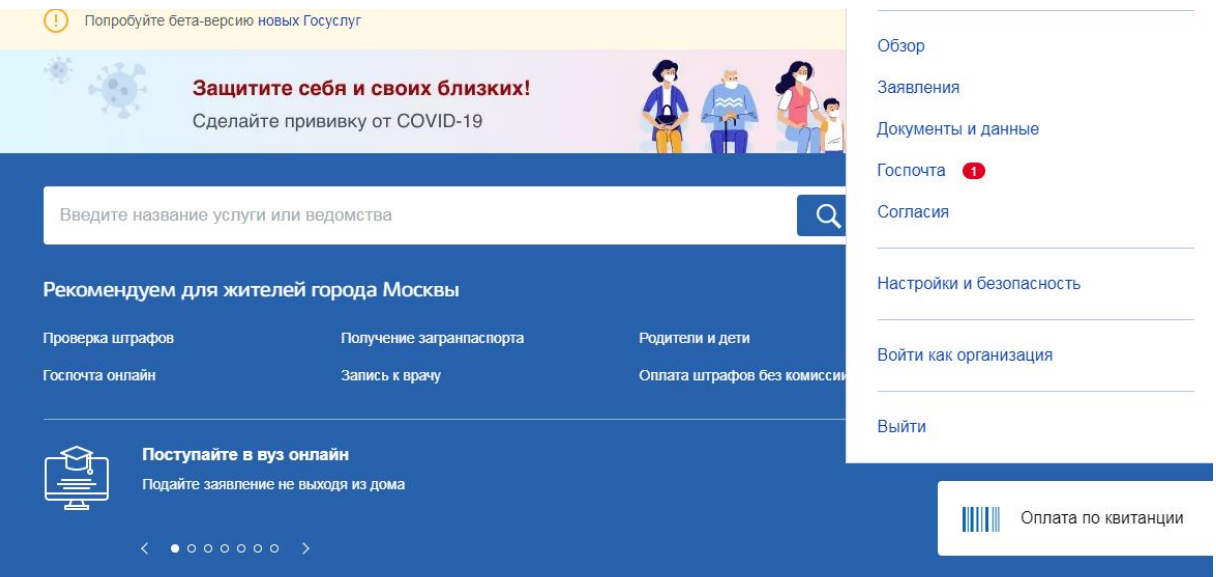

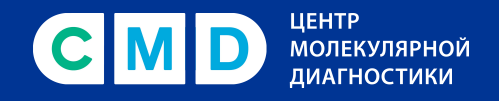

В электронном сообщении будет предложено получить результат в приложении **«Госуслуги Стопкоронавирус»**, а также на портале по ссылке. 2.

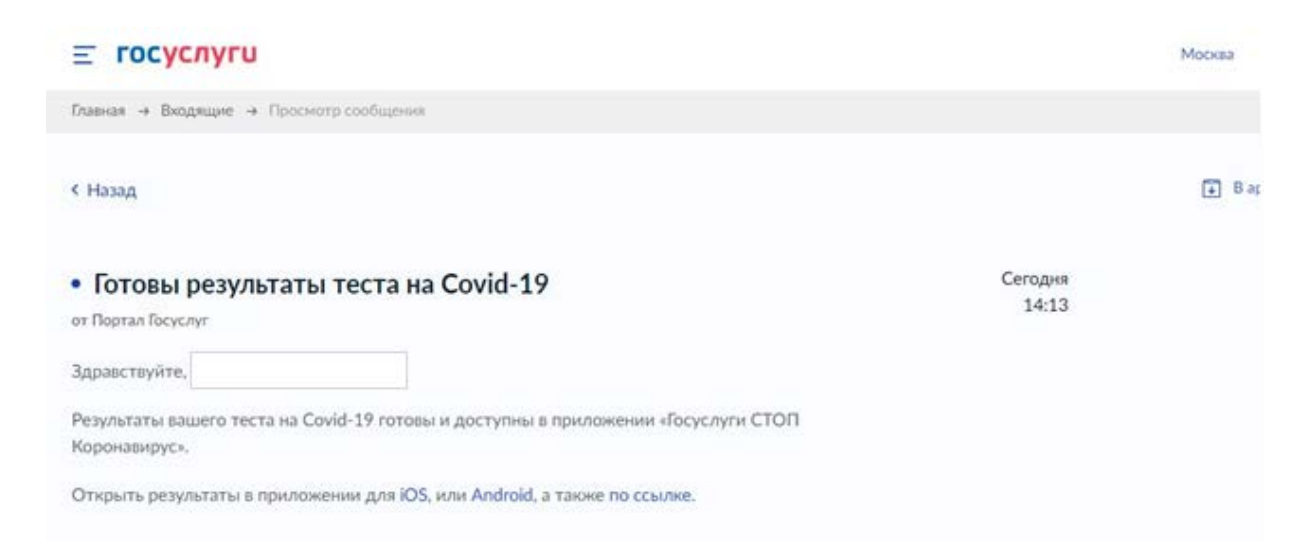

Открыть результат в мобильном приложении **«Госуслуги Стопкоронавирус»** (в версии на портале нет QR-кода, только статус сданного теста). 3.

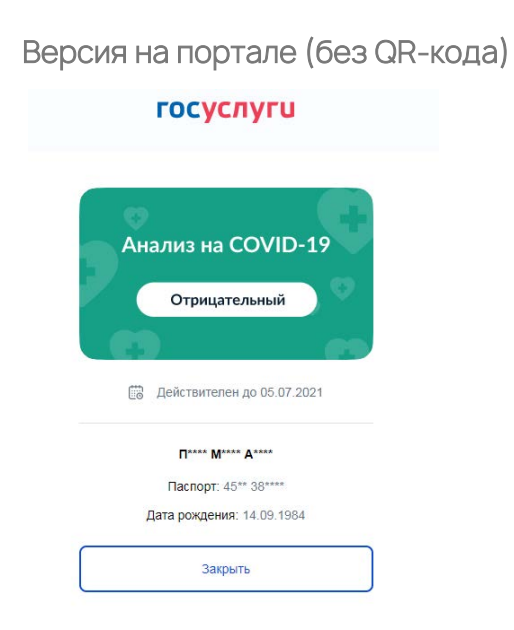

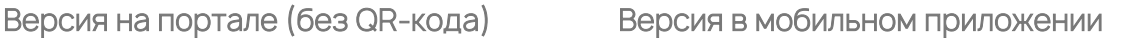

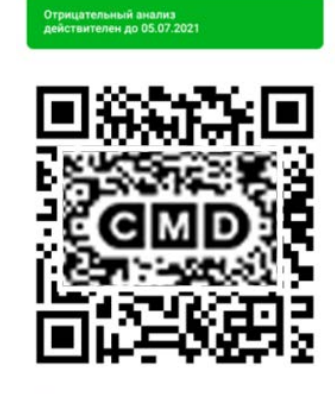

**OUO FIREER MEARS AREAS** Дата рождения 14.09.1984 Паспорт 45\*\* 38\*\*\*\* Дата анализа 28.06.2021

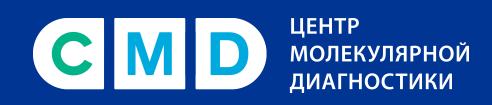

При первом скачивании в приложении после авторизации нужно пройти мини-опрос, выбрав статус **«Я здоров(а) и хожу на работу»**. 4.

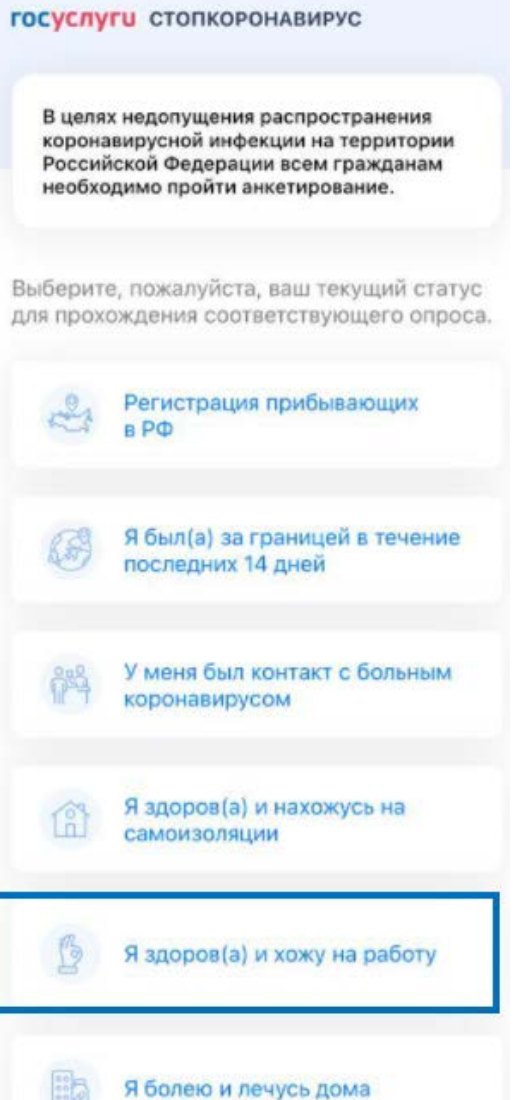

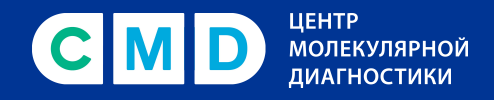

Кликнуть на статус ПЦР-теста **«Отрицательный**  5. **результат»** - откроется QR-код!

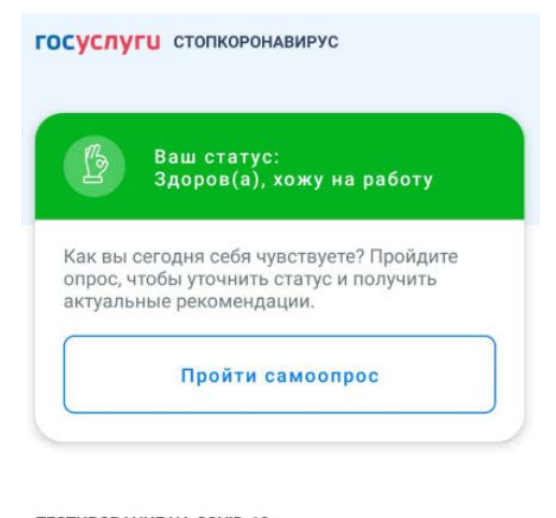

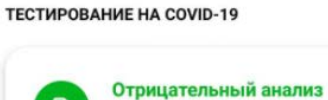

 $\hbox{\bf D}$ 

Q

действителен до 05.07.2021

Как сдать анализ на коронавирусную инфекцию?

Отрицательный анализ<br>действителен до 05.07.2021

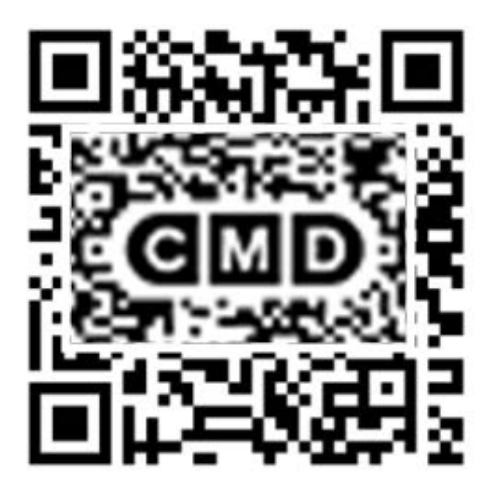

*<u>OMO</u>* **Π<sup>ακακ</sup> ΜΕΑΑΚ** ΑΦΑΚΑ

Дата рождения 14.09.1984

Паспорт 45\*\* 38\*\*\*\*

Дата анализа 28.06.2021

<span id="page-8-0"></span>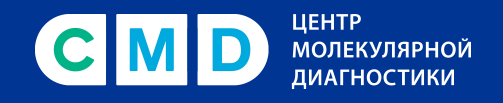

# **В электронной медицинской карте**

### **Важно!**

Для загрузки результатов в [электронной медицинской карте](https://lk.emias.mos.ru/)  должна быть заранее создана, полностью заполнена и подтверждена учетная запись в единой электронной медицинской карте, включая данные паспорта, полиса ОМС, адреса регистрации.

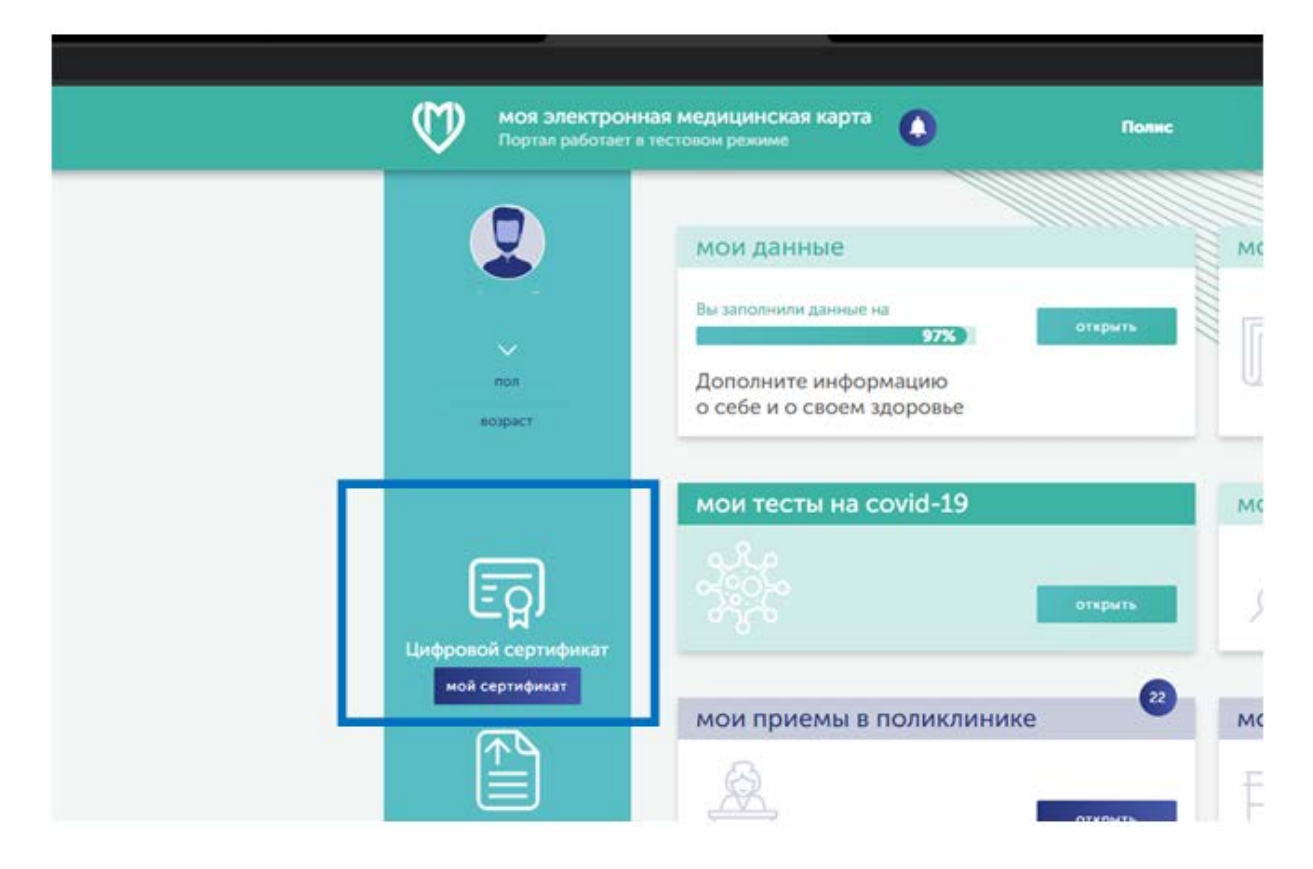

В меню выбрать пункт **«Цифровой сертификат»** . 1.

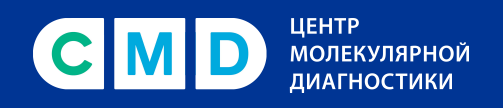

Результат открывается с доступным для скачивания QR-кодом (эта возможность имеется как в мобильной версии, так и на компьютере). 2.

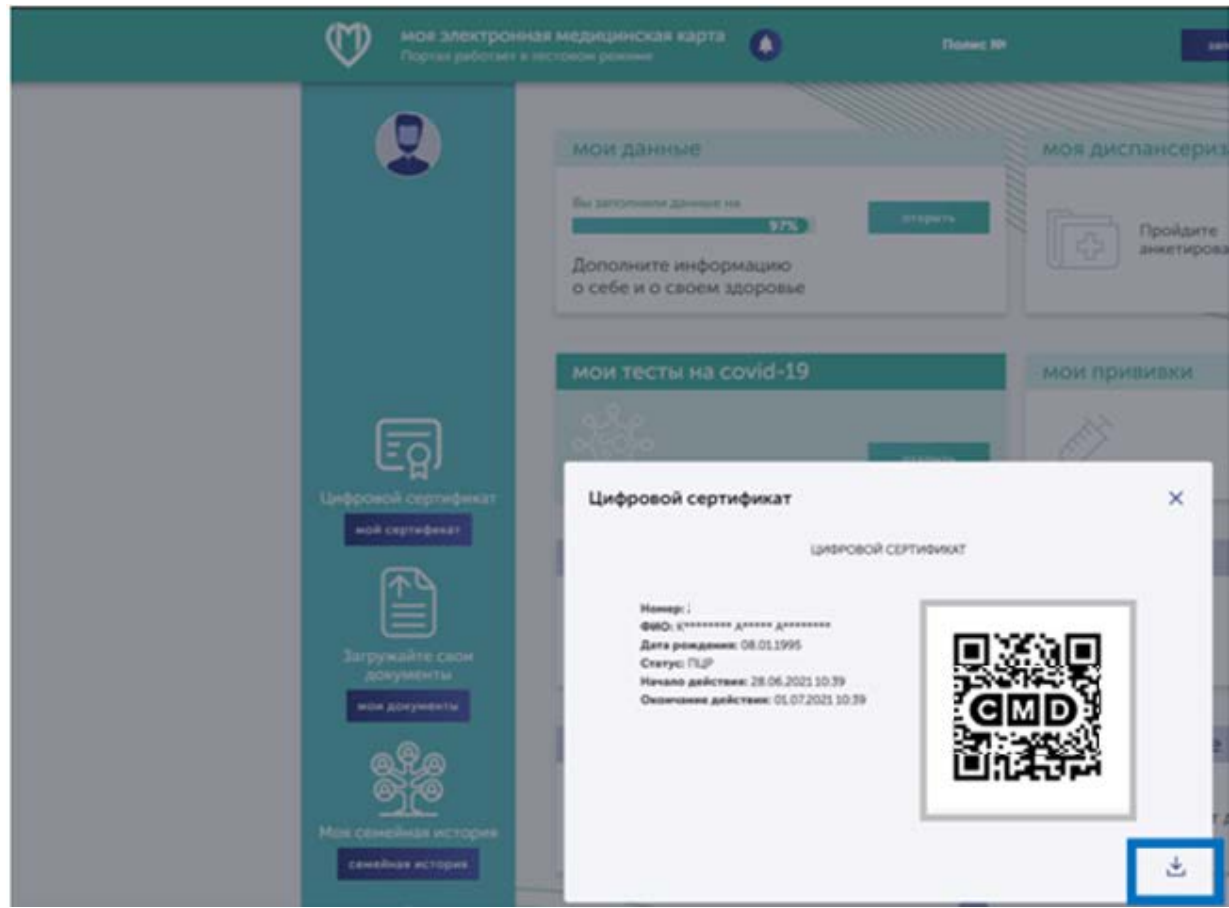

<span id="page-10-0"></span>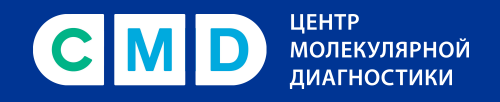

# В приложении «ЕМИАС.ИНФО»

 $1.$ Выбрать раздел «Цифровой сертификат».

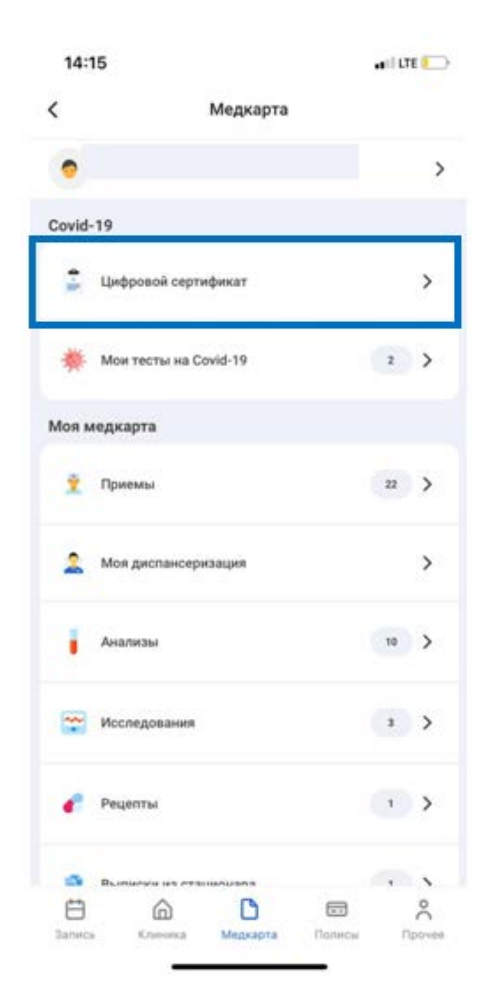

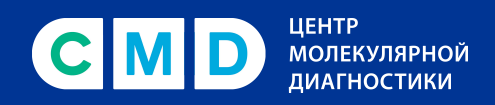

#### В разделе доступен просмотр и скачивание QR-кода. 2.

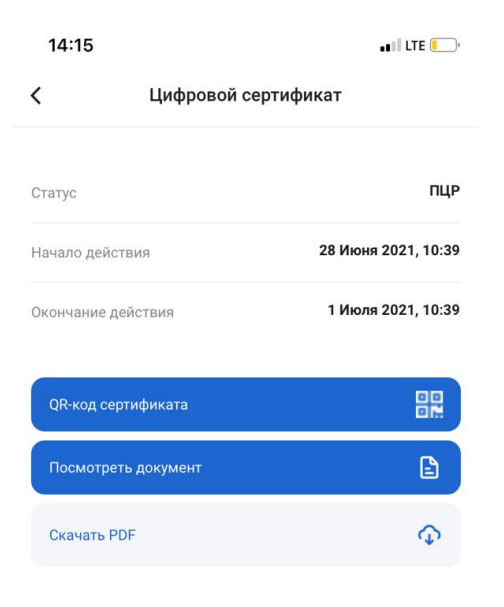

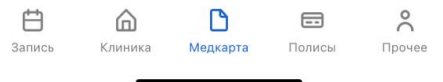